# Interactive LED Diagnostic

### Welcome to the interactive LED diagnostic viewer for the HP EliteBook x360 830 G8 Notebook PC

#### <span id="page-0-0"></span>**Here's how to use it…**

[LED Diagnostic](#page-1-0) (Click the link to navigate this platform's LED diagnostic states) On this page you will find an image viewer with a menu of this product's external views. To identify the location of the LEDs for each view, simply click that view. To learn more about the diagnostic behavior of each LED, hover over the information icon ( $\bullet$  ) above the LED and review the information that presents in the right-hand pane.

#### **That's it! On every page there is a link that brings you back to the Welcome page.**

### HP EliteBook x360 830 G8 Notebook PC

### Keyboard

#### <span id="page-1-0"></span>Keyboard [Display panel](#page-2-0) [Right edge](#page-3-0)

**Hover your mouse over the information icons to learn more about the item.**

[Back to Welcome page](#page-0-0)

Off<sup>-</sup> fn lock is offertshane satured eeftoff. Off - Notebook power is off.

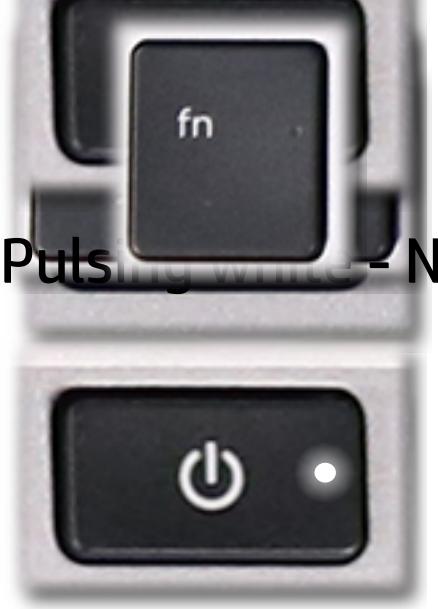

Pulsing World - Notebook is in Sleep mode.

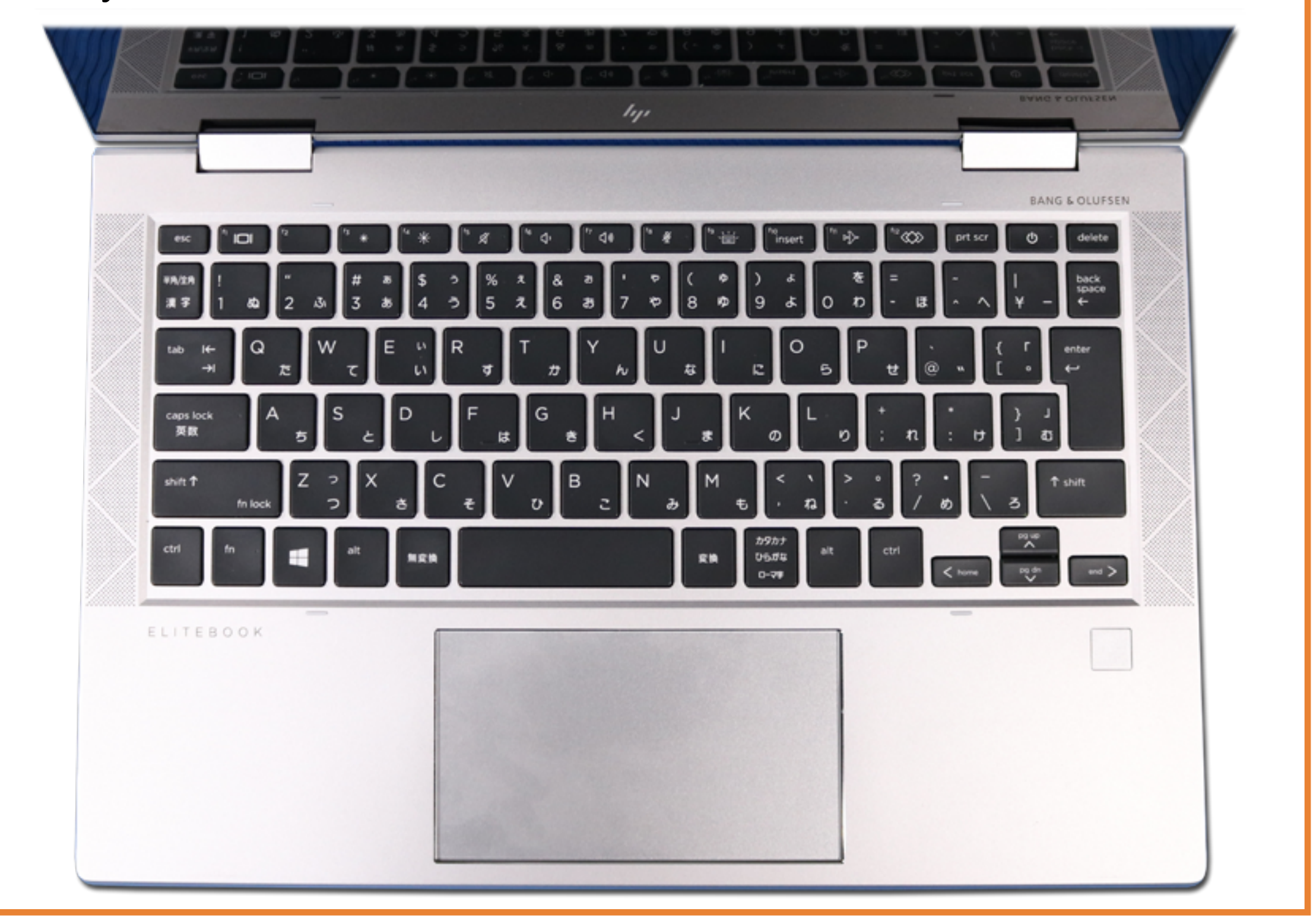

#### **freitne in lock and the individual team**

White - fstate distort or adjust connes can sout point sound.

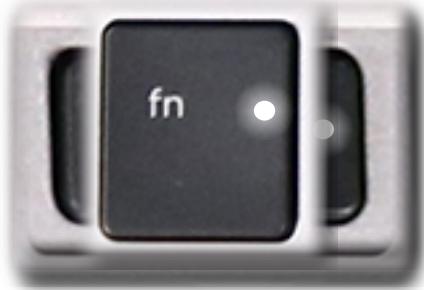

# Display panel

<span id="page-2-0"></span>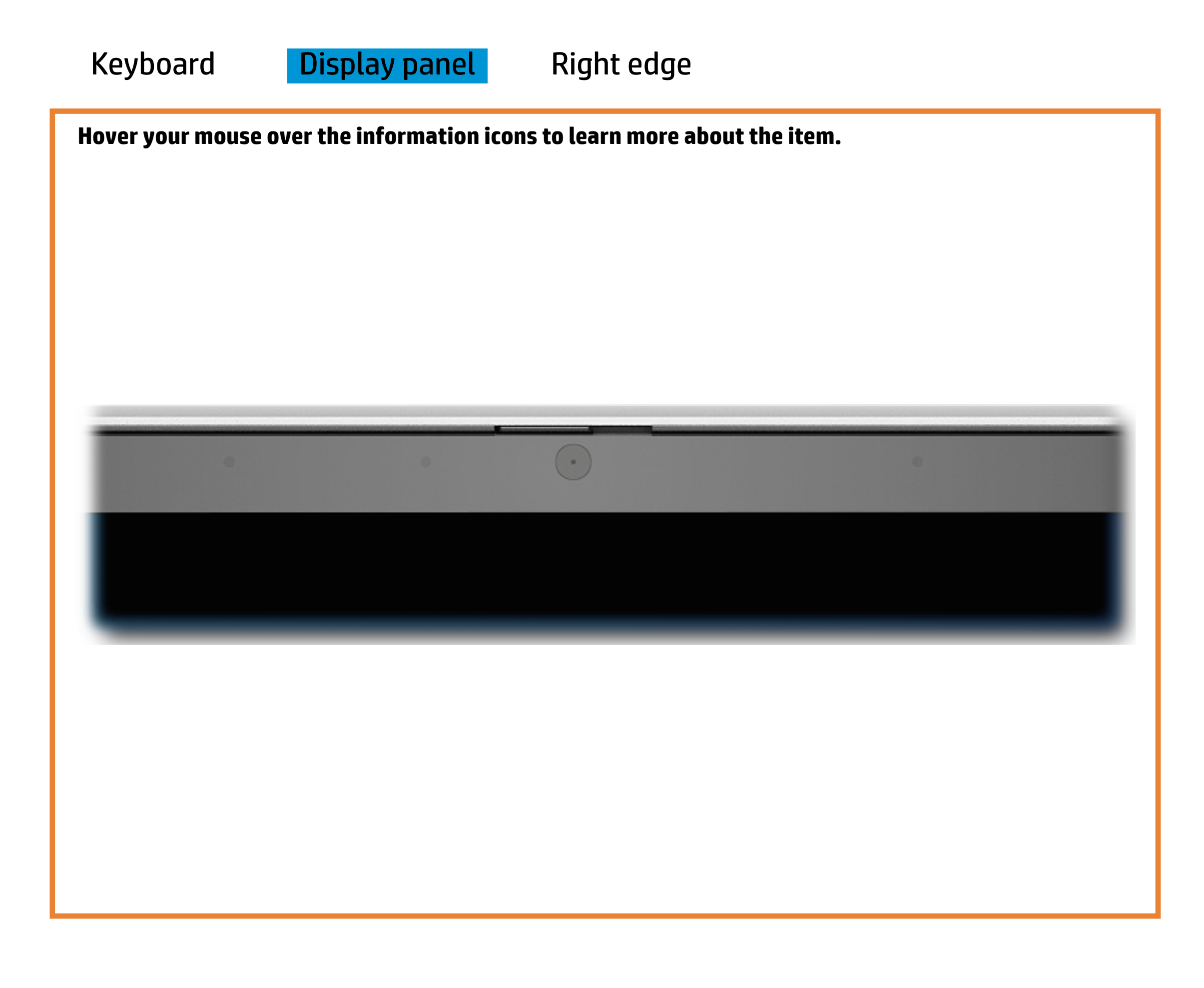

[Back to Welcome page](#page-0-0)

HD camera

White - HD camera is in use.

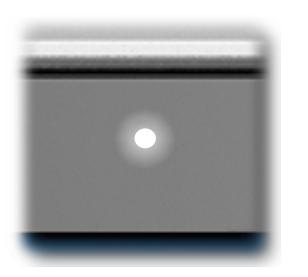

Off - HD camera is not in use.

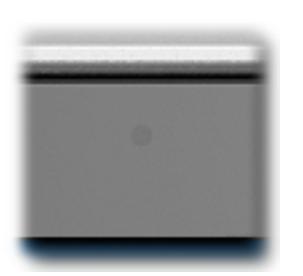

## Right edge

[Back to Welcome page](#page-0-0)

<span id="page-3-0"></span>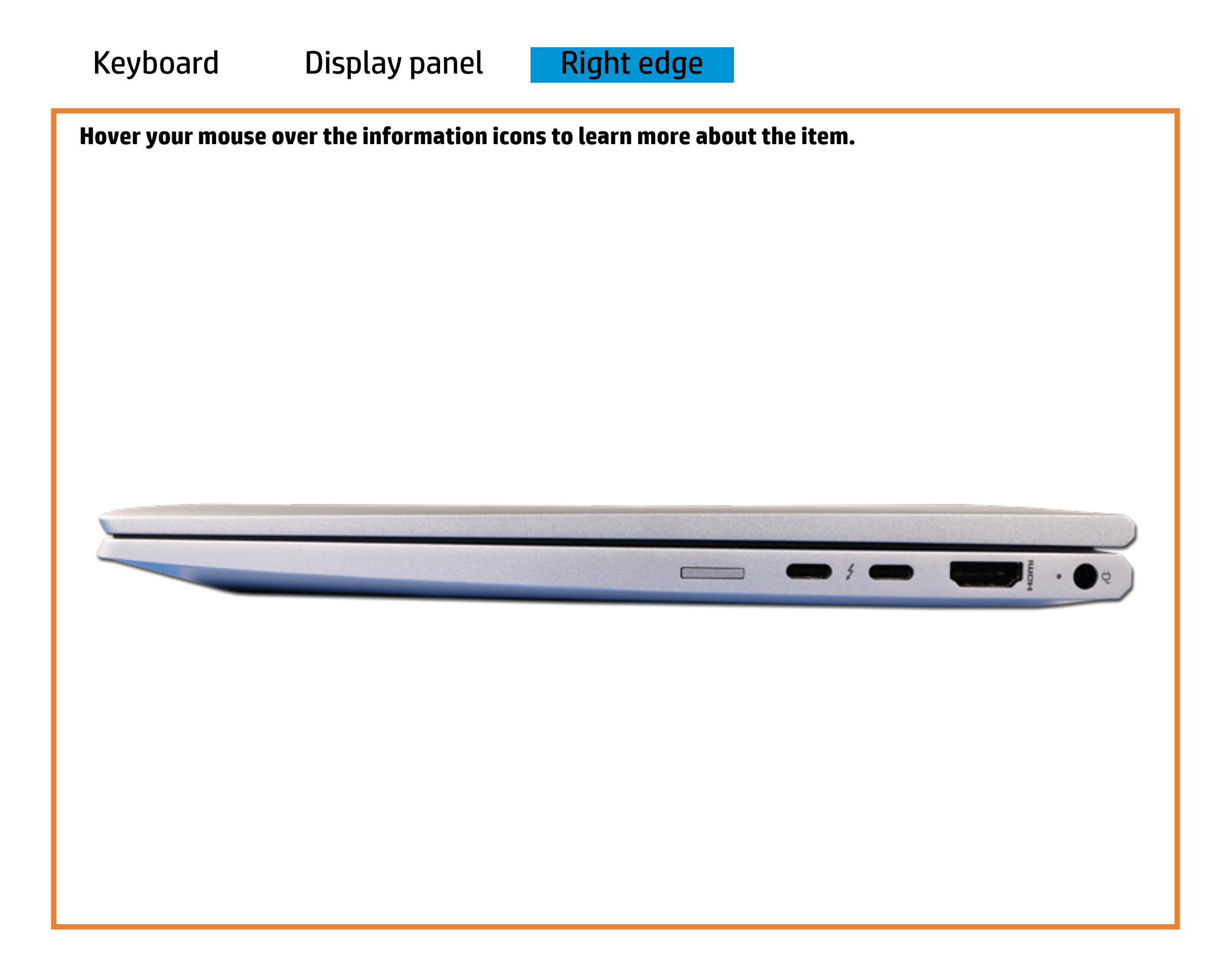

#### Battery charging

Amber - Battery charge is between 0% and 89%.

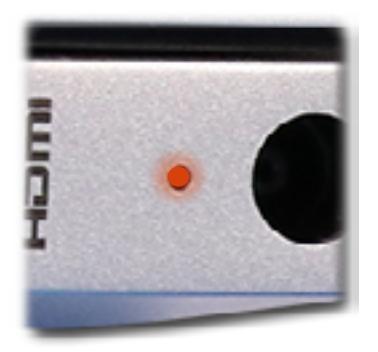

White - Battery charge is between 90% and 99%.

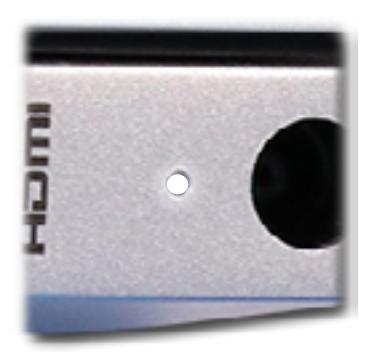

Off - Battery is fully charged, or AC power is not present.

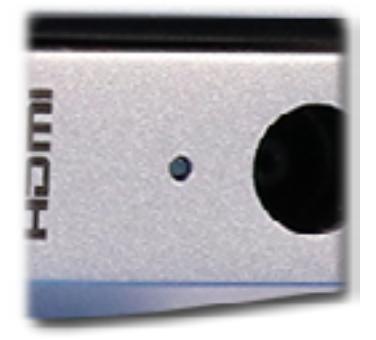